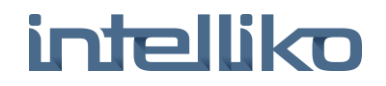

 **LCD Монитор**

Руководство по эксплуатации

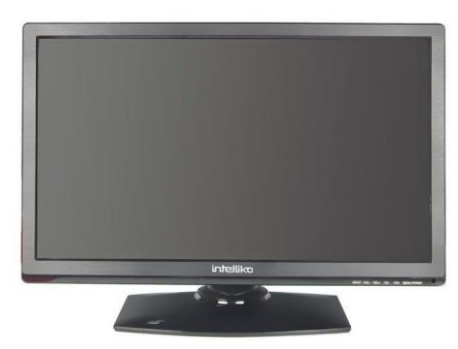

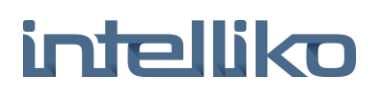

# **Содержание**

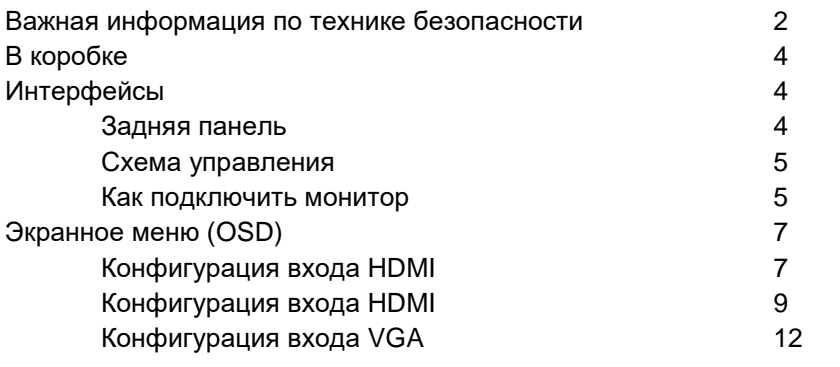

# **Производитель оставляет за собой право обновлять продукт без предварительного уведомления!**

### **ВАЖНАЯ ИНФОРМАЦИЯ ПО БЕЗОПАСНОСТИ**

#### **ОКРУЖАЮЩАЯ СРЕДА**

- Не устанавливайте монитор на открытом воздухе или во враждебной среде. Во избежание пожара или поражения электрическим током не подвергайте монитор воздействию дождя или влаги. Избегайте размещения монитора в местах с экстремальной температурой, таких как прямой солнечный свет или рядом с отопительными приборами / оборудованием (например, усилителями и т. Д.), так как это может привести к перегреву и повреждению.
- Этот монитор предназначен для использования в офисе или дома. Не подвергайте его вибрации, пыли или агрессивных газов.
- Чтобы получить четкое изображение, не подвергайте экран воздействию прямого освещения или солнечного света. Использование монитора на ярком фоне, где солнечный свет или другие источники света светятся непосредственно на мониторе, может увеличить усталость глаз.

### **КАБЕЛЬ ПИТАНИЯ**

- Ни сам монитор, ни какой-либо другой тяжелый объект не должны опираться на кабель питания.
- Защищайте кабель питания от попадания или защемления, особенно на вилки, розетки и место, где они выходят из монитора.
- При отсоединении кабеля питания прочно держитесь за вилку. Не тяните за кабель питания.
- Не изменяйте и не повреждайте кабель. Повреждение кабеля питания может привести к возгоранию или поражению электрическим током.
- Этот монитор предназначен для работы от сети переменного тока 100-240V. Соблюдайте осторожность при подключении к правильному питанию с помощью правильного кабеля питания.

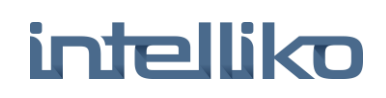

### **УСТАНОВКА**

- Всегда устанавливайте монитор на безопасный столик или правильно устанавливайте его на стене. Не вешайте ничего на мониторе.
- Убедитесь, что монитор расположен рядом с розеткой, которая легко доступна, так как удаление шнура питания - единственный способ изолировать питание

#### **ИСПОЛЬЗОВАНИЕ НАСТЕННОГО КРЕПЛЕНИЯ**

**Внимание:** Настенное крепление должно содержать не менее 5x веса нетто для безопасного крепления. Перед установкой этот предмет должен быть снят.

- 1. Поместите монитор лицевой стороной вниз на поверхность, которая мягкая, но достаточно прочная, чтобы удерживать монитор.
- 2. С помощью отвертки выверните винты из четырех отверстий на каждой стороне основания основания монитора.
- 3. Убедитесь, что все кабели уже подключены к монитору.
- 4. Следуйте указаниям, прилагаемым к настенной панели, чтобы зафиксировать монитор на стене.

#### **ХРАНЕНИЕ**

 Отключите монитор, если он не будет использоваться в течение длительного времени.

#### **ВЕНТИЛЯЦИЯ**

- Никогда не закрывайте и не блокируйте вентиляционные отверстия на мониторе. Минимальное расстояние не менее 10 см должно поддерживаться вокруг устройства для достаточной вентиляции.
- Никогда не вставляйте посторонние предметы, металл или жидкость в вентиляционные отверстия, так как это может привести к возгоранию или поражению электрическим током.
- Не устанавливайте видеорегистратор или другое оборудование слишком близко к монитору. Храните такое оборудование на расстоянии не менее 30 см от монитора.

#### **ВОДА И ВЛАЖНОСТЬ**

- Монитор не должен подвергаться воздействию влаги или жидкости.
- Не используйте монитор рядом с водой.
- Не прикасайтесь к монитору или кабелю влажными руками, так как это может привести к поражению электрическим током или повреждению.

#### **ОЧИСТКА**

- Перед чисткой отсоедините устройство от настенной розетки.
- Не используйте жидкие или аэрозольные очистители. Для чистки используйте сухую мягкую ткань без ворса. Если пыль устойчива, протрите ее слегка влажной тряпкой.

#### **В КОРОБКЕ**

- 1 x LCD Монитор
- 1 x AC адаптер
- 1 x VGA кабель
- 1 x Кабель питания
- 1 x Руководство по эксплуатации

#### **ИНТЕРФЕЙСЫ**

#### **Задняя панель**

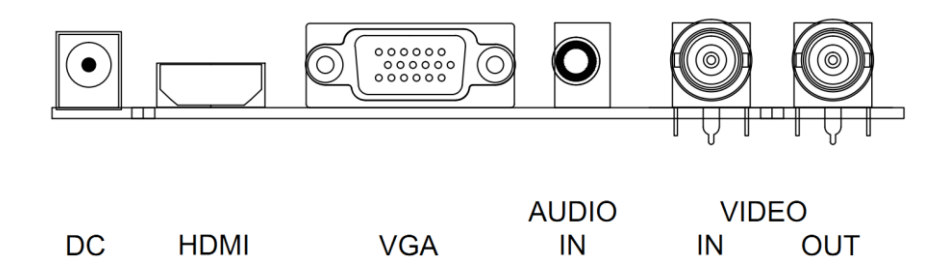

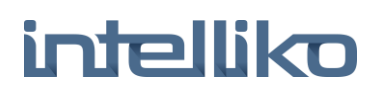

**DC:** Используйте только источник питания 12 В постоянного тока, входящий в комплект монитора.

- **HDMI:** (Мультимедийный интерфейс высокой четкости) Поддерживает цифровые видео и аудио соединения.
- **VGA:** 15-контактный кабель D-sub для стандартного подключения VGA.

#### **Audio IN**:

3,5-мм разъем для подключения аудиосигнала при использовании разъема VGA / AV.

#### **VIDEO/AV IN:**

BNC-соединения, поддерживающие композитные видеовходы с таких устройств, как камеры или цифровые видеорегистраторы.

#### **VIDEO/AV OUT:**

Композитный видеосигнал – для подключения второго монитора.

#### **СХЕМА УПРАВЛЕНИЯ**

Кнопки управления расположены с правой стороны задней панели монитора.

#### **Серии с 5 кнопками (19.5",21.5")**

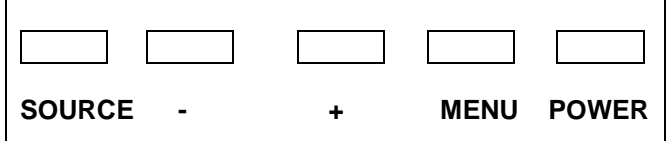

- **SOURCE:** Выбор входящего сигнала AV, HDMI , VGA.
- **MENU:** Доступ к экранному меню.
- + **и** -**:** Контролирует звук вверх / вниз, подтверждает выбор источника входного сигнала и навигацию в экранном меню.
- **POWER:** Включение и выключение монитора.

#### **КАК ПОДКЛЮЧИТЬ МОНИТОР**

#### **1. Подключение с помощью AV - Композитное видео**

Подключите видеокабель с разъемом BNC к разъему AV на задней панели монитора, а другой конец к вашему DVR / Camera и т. Д. Если требуется аудиовход, подключите аудиокабель 3,5 мм к аудиовходу AUDIO INPUT на задней панели монитора и к разъему аудиовыхода на DVR / фотокамере и т. Д.

Подключите питание к монитору и источнику видео и включите его. Используя кнопку SOURCE, нажимайте до тех пор, пока на дисплее в верхней части экрана монитора не отобразится «AV» (в зависимости от используемого соединения) и нажмите «+», чтобы выбрать.

#### **2. Подключение через HDMI**

Подключите один конец кабеля HDMI к разъему HDMI на задней панели монитора, а другой к разъему HDMI out на ПК / Видеорегистратор. Это соединение будет поддерживать передачу видео и аудио. Подключите питание к монитору и источнику видео и включите его. Используя кнопку SOURCE, нажимайте до тех пор, пока на дисплее в верхней части экрана монитора не будет выделено «HDMI», и нажмите «+», чтобы выбрать.

#### 3. **Подключение через VGA**

Подключите один конец 15-контактного кабеля монитора к разъему VGA на мониторе, а другой конец к ПК / Видеорегистратору. Примечание: Если ваш разъем ПК / DVR не является 15 контактным D-sub, вам может понадобиться адаптер для подключения к этому кабелю.

Если требуется аудиосигнал, подключите один конец 3,5-мм стерео аудиокабеля (иногда называемого 1/8 "стереозвуком) к разъему PC Audio IN на задней панели монитора, а другой конец к аудиовыходу на ПК / Видеорегистратор.

Подключите питание к монитору и источнику видео и включите его. Используя кнопку SOURCE, нажимайте до тех пор, пока на дисплее в верхней части экрана монитора не будет выделено «VGA», и нажмите «+», чтобы выбрать.

*Убедитесь, что все кабельные соединения надежно закреплены затяните все винты кабеля. Движение и вибрация могут вывести из строя кабели, которые неправильно подключены. Прокладывайте все проводки и кабели от любых источников тепла и острых металлических кромок во избежание повреждений.*

### **Основные настройки через экранное меню (OSD)**

- 1. Для доступа к экранному меню нажмите «MENU».
- 2. С помощью кнопок «+» или «-» выберите нужный пункт меню, затем нажмите кнопку «SOURCE», чтобы выбрать подменю.
- 3. Продолжайте использовать кнопку «SOURCE», чтобы выделить нужное поле, затем нажмите «+» или «-», чтобы отрегулировать настройку.
- 4. Нажмите кнопку «MENU», чтобы вернуться в предыдущее меню.
- 5. Нажмите кнопку «MENU» еще раз, чтобы полностью закрыть экранное меню.
- 6. N.B. Чтобы заблокировать или разблокировать настройки экранного меню после настройки, нажмите и удерживайте кнопку «MENU» в течение 5 секунд.

*Макет экранного меню изменится в зависимости от выбранного входа.*

## **Конфигурация входа AV**

**1. Изображение**

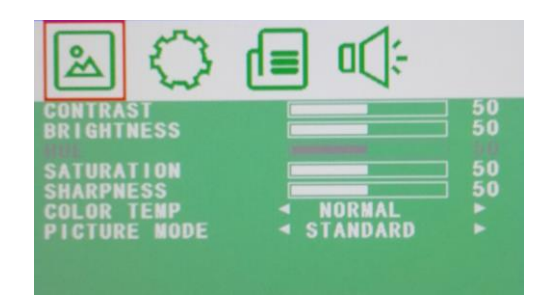

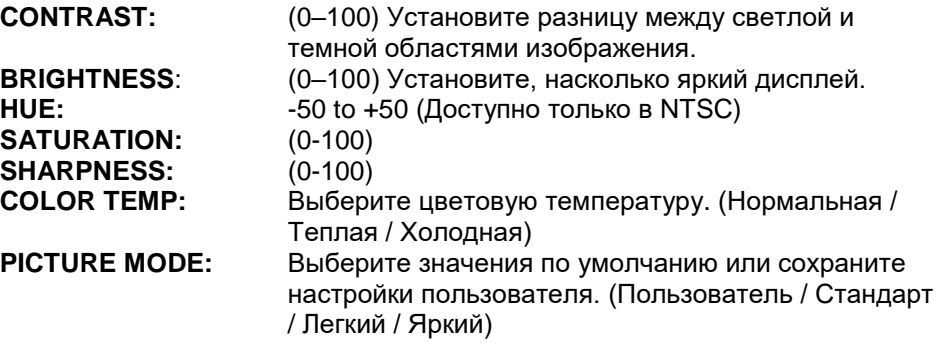

**2. OSD**

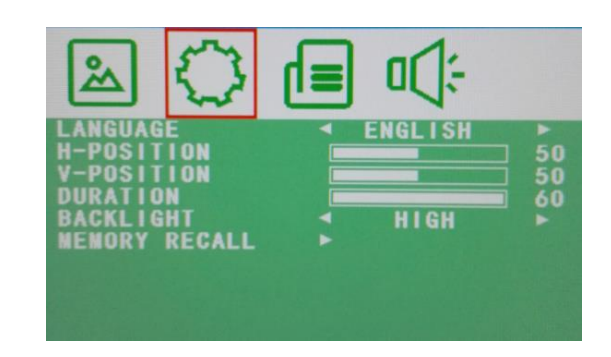

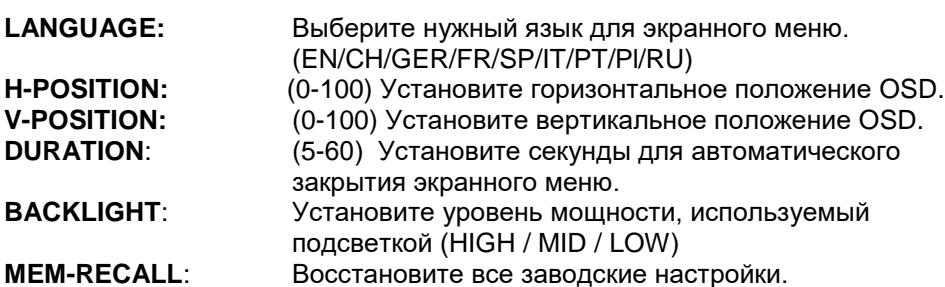

**3. Функции**

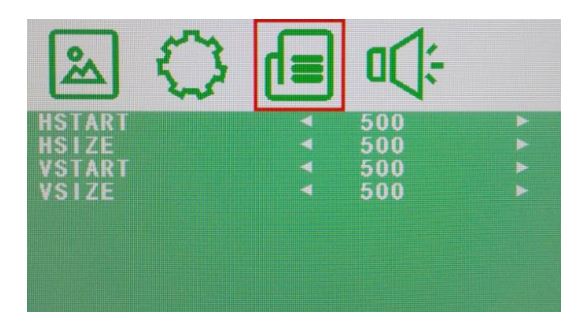

**HSTART:** Установите левую точку выравнивания изображения. **HSIZE:** Установите горизонтальный размер изображения.<br> **VSTART:** Установите нижнюю точку выравнивания. **VSTART:** Установите нижнюю точку выравнивания.<br>**VSIZE:** Установите вертикальный размер изобрах Установите вертикальный размер изображения.

**4. Аудио**

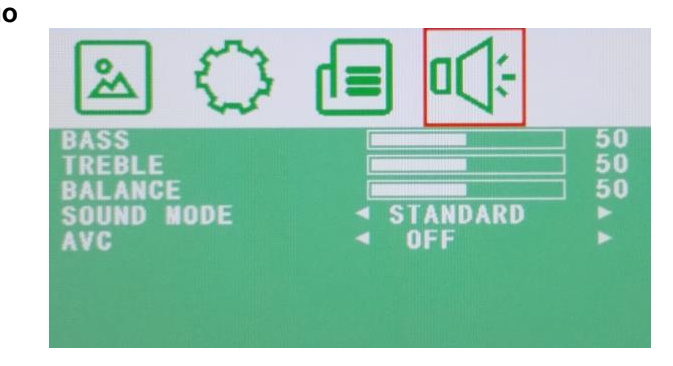

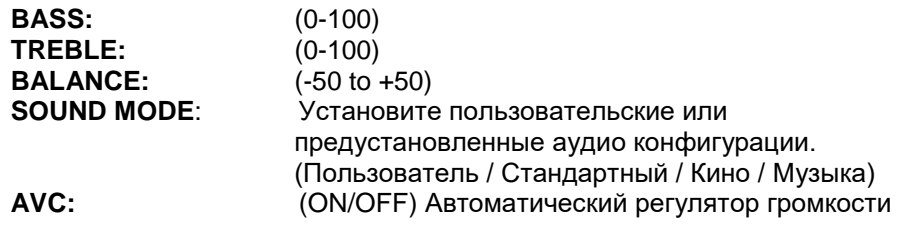

# **Конфигурация входа HDMI**

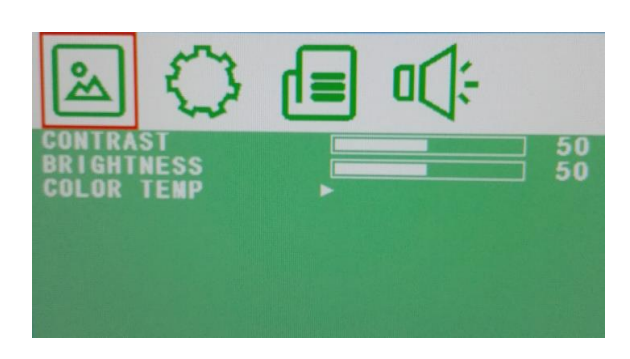

### **1. Изображение**

**CONTRAST:** (0–100) Установите разницу между светлой и темной областями изображения. **BRIGHTNESS**: (0–100) Установите, насколько яркий дисплей. **COLOR TEMP:** Выберите цветовую температуру. (Нормальная / Теплая / Холодная)

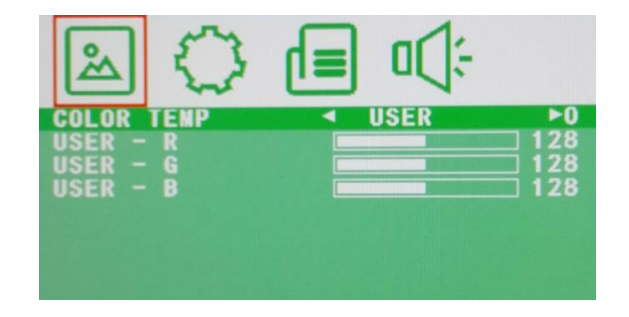

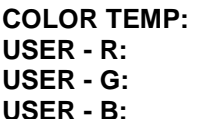

**COLOR TEMP:** Выберите настройку цветовой температуры. **USER - R:** Установите уровень Красного цвета. **USER - G:** Установите уровень Зелёного цвета. **USER - B:** Установите уровень Синего цвета.

**2. OSD**

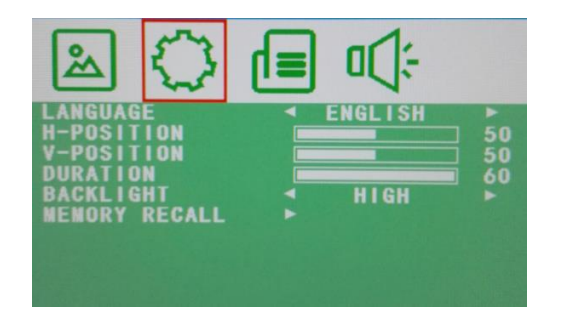

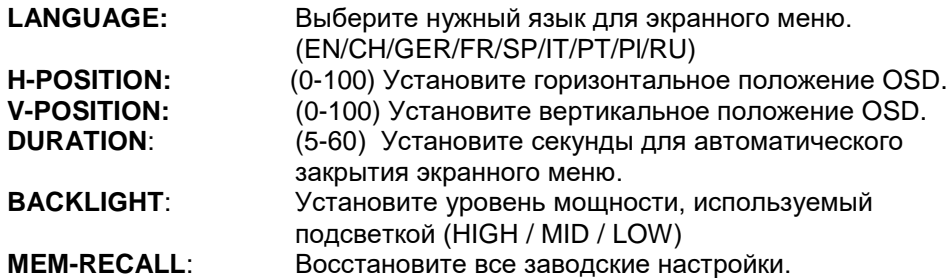

#### **3. Функции**

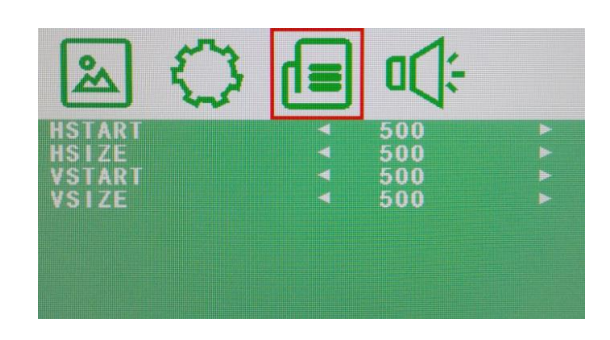

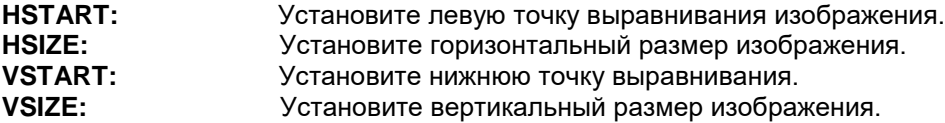

**4. Аудио**

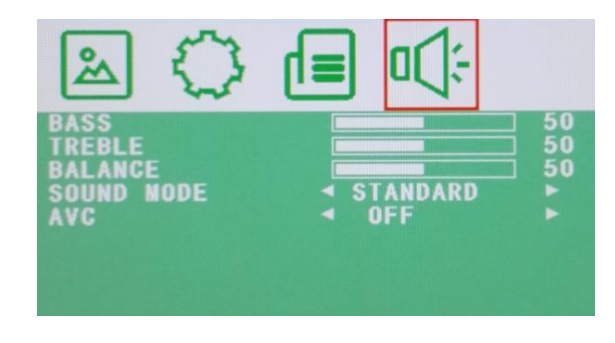

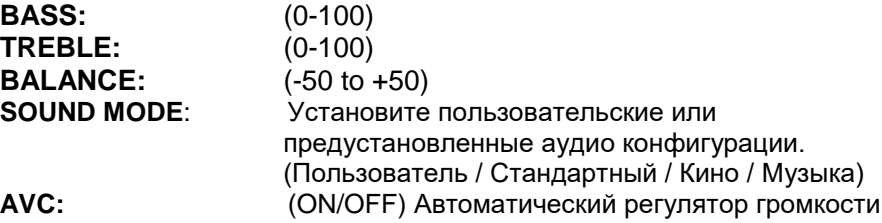

## **Конфигурация входа VGA**

**1. Изображение**

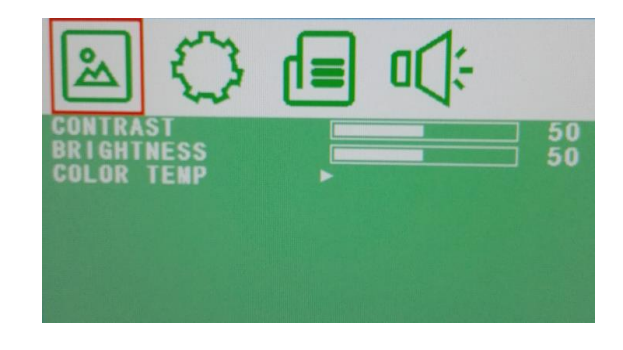

**CONTRAST:** (0–100) Установите разницу между светлой и темной областями изображения.

**BRIGHTNESS:** (0–100) Установите, насколько яркий дисплей.<br>**COLOR TEMP:** Выберите цветовую температуру. (Нормальна **Выберите цветовую температуру. (Нормальная /** Теплая / Холодная)

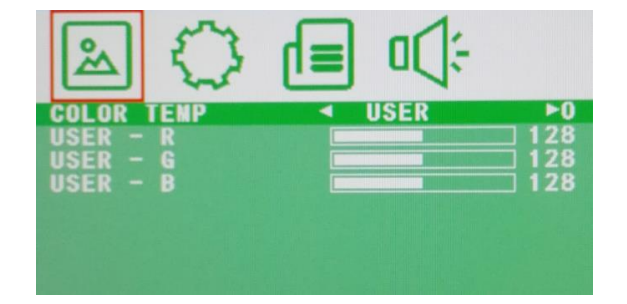

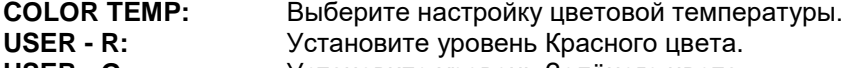

- **USER - G:** Установите уровень Зелёного цвета.
- **USER - B:** Установите уровень Синего цвета.

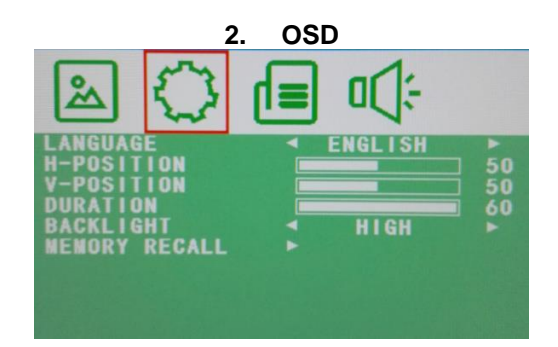

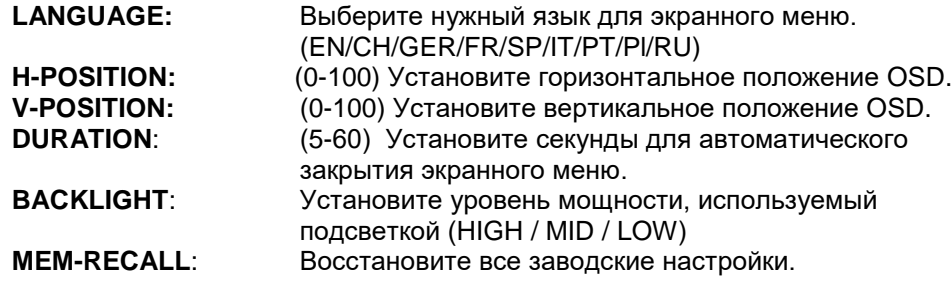

**3. Функции**

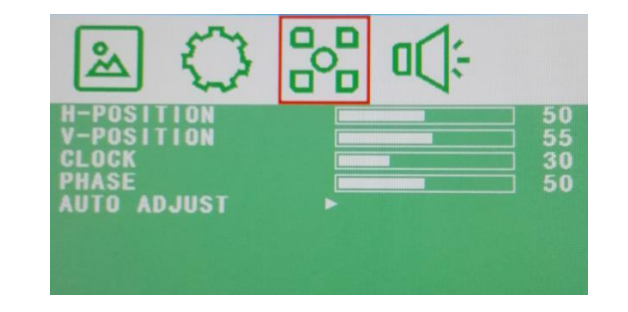

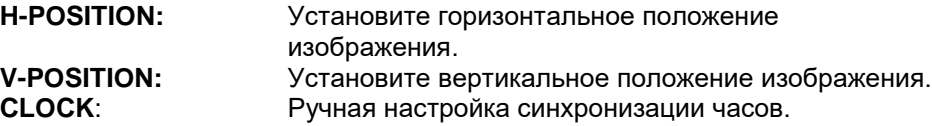

(Если настройка часов вашего изображения не настроена точно, вы можете наблюдать периодические вертикальные полосы видеосигналов на вашем изображении. Эти полосы шума обычно корректируются при выполнении автоматической настройки. Если полосы шума все еще присутствуют, Вы можете использовать этот параметр, чтобы удалить их.

- **PHASE:** Если фаза вашего монитора не настроена точно, вы можете наблюдать, что изображение нестабильно на горизонтальной оси. Используйте эту опцию для ручной коррекции. **AUTO ADJUST:** Выполните автоматическую настройку фаз, часов,
- вертикальной и горизонтальной позиции.

**4. Аудио**

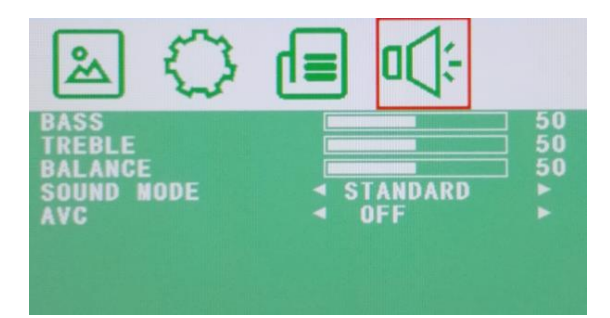

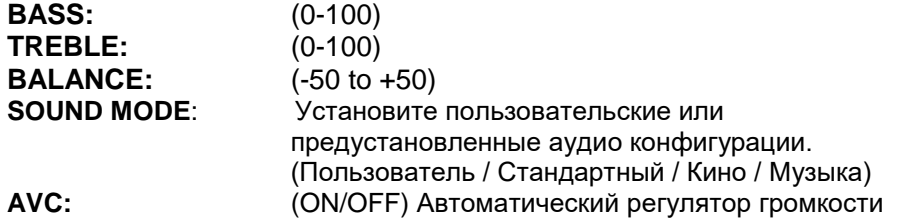